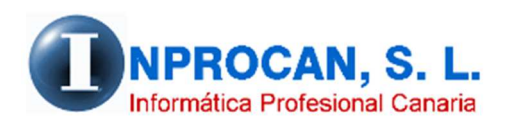

**Inprocan, S.L.**  Juan Domínguez Pérez, 19, 3º, Oficina 18. 35008 – Las Palmas de Gran Canaria Teléfono: 928463341

#### **Conceptos informativos en el formulario del productor**

## **PARA QUÉ SE UTILIZA.**

Aunque en el formulario del productor tenemos un apartado de *Observaciones* donde el usuario puede anotar cualquier tipo de información, los *Conceptos Informativos* van a servir también para guardar información pero de una manera más organizada y detallada. El funcionamiento es igual que los conceptos de devengos. El usuario puede crear los *Conceptos Informativos* que sean necesarios y posteriormente utilizarlos en el formulario del productor.

## **DONDE SE CREAN LOS CONCEPTOS INFORMATIVOS.**

Los Conceptos Informativos se crean en Tablas Auxiliares, Conceptos, Conceptos Informativos:

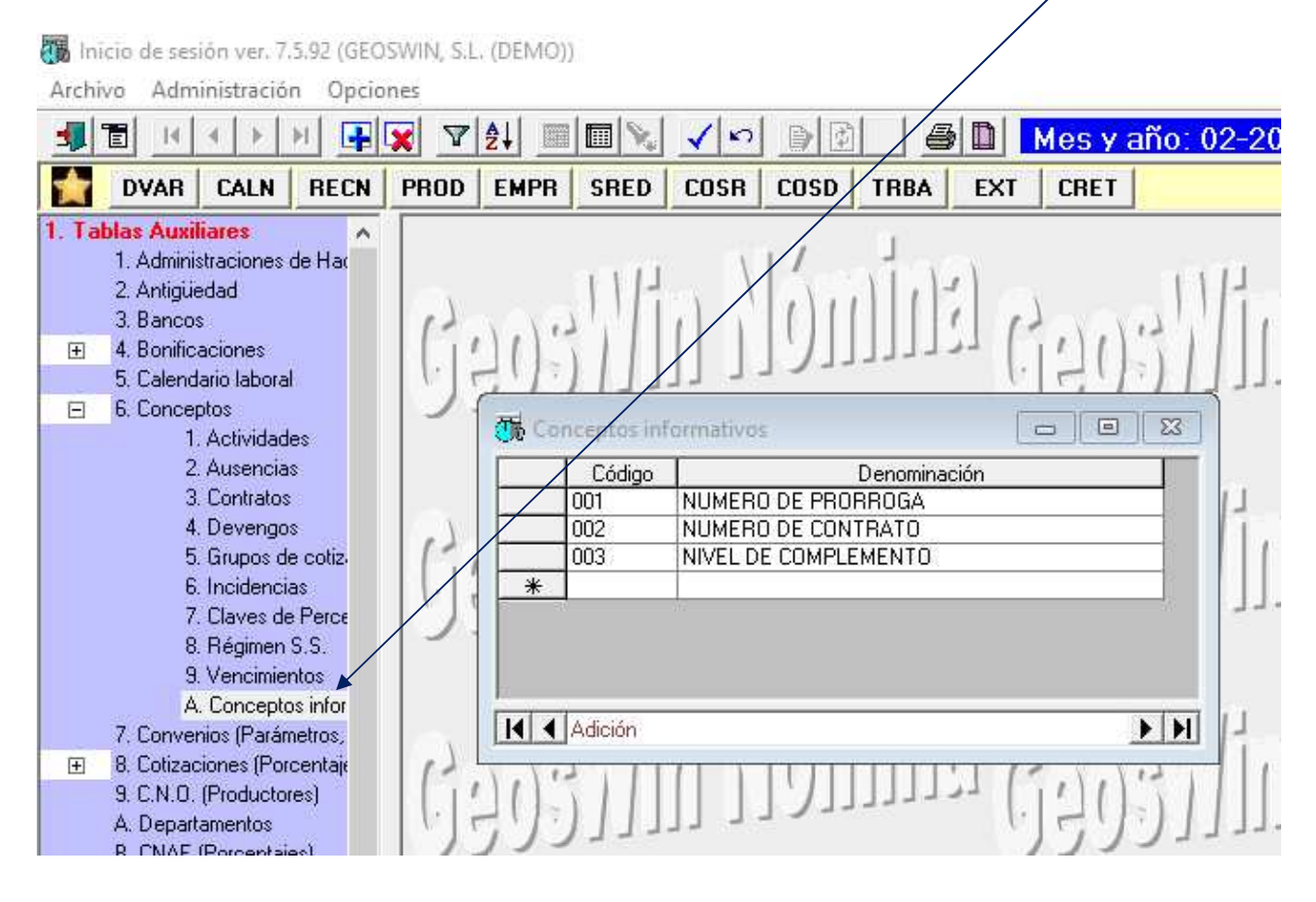

Se abrirá el grid que vemos en la parte derecha y ahí podremos crear los conceptos que necesitemos pulsando el icono de creación

# **DONDE LO GRABAMOS EN EL PRODUCTOR.**

Los Conceptos Informativos se graban en la pestaña de conceptos del formulario del productor en el siguiente botón:

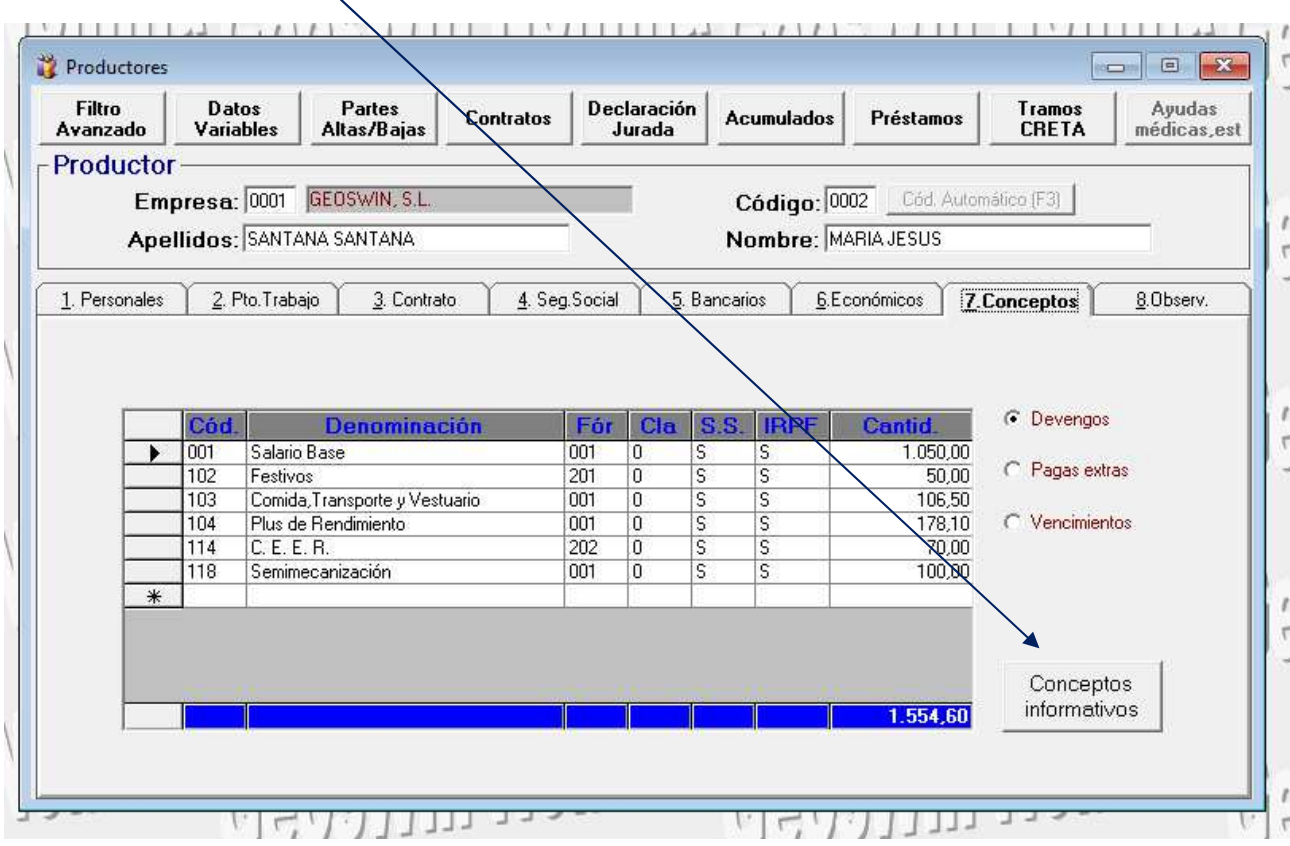

#### Se abrirá la siguiente pantalla donde la iremos rellenando a nuestras necesidades:

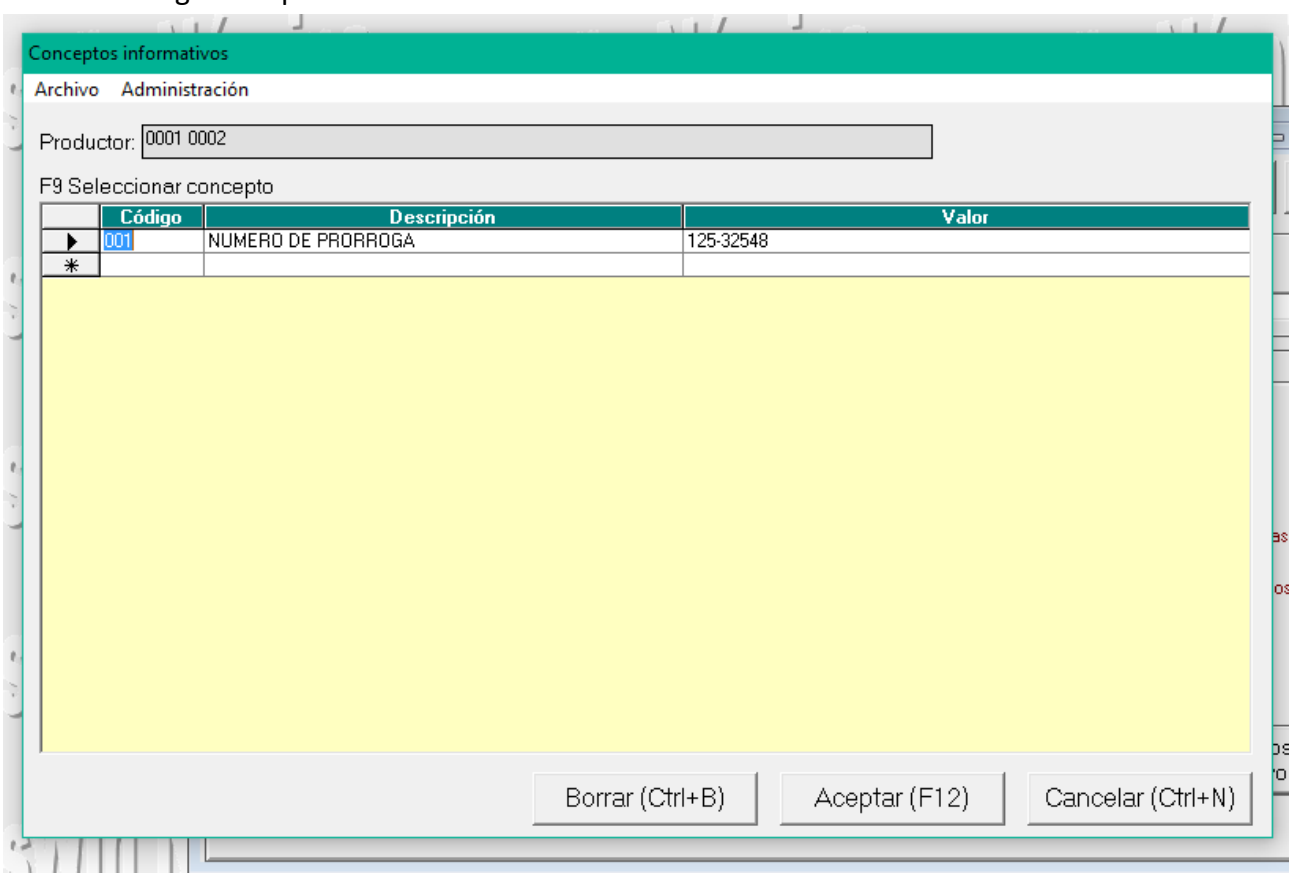